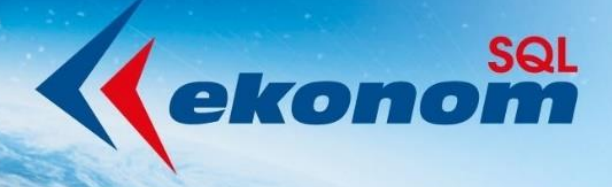

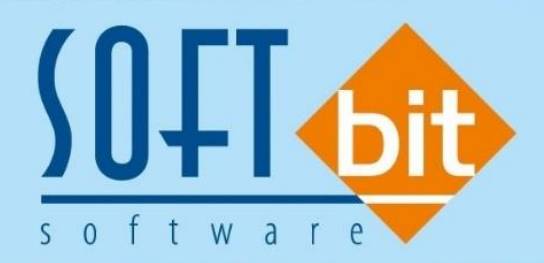

# Příručka uživatele **SQL Ekonom**

EKONOMICKÝ INFORMAČNÍ SYSTÉM KLIENT-SERVER **Výkaznictví příspěvkových organizací 2023**

Autor & distributor ◆ www.softbit.cz

# www.softbit.cz

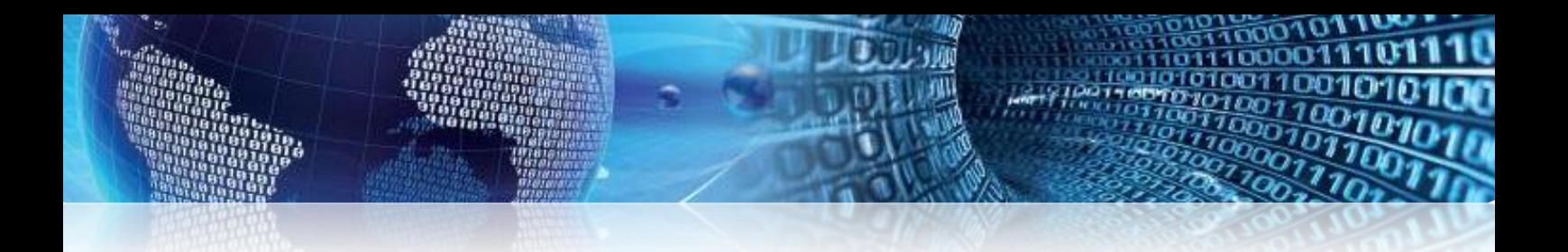

# **Obsah**

**[Sestavení státních výkazů příspěvkové organizace 2023](#page-2-0) 3 Tým společnosti Softbit Software s.r.o** Chyba není definitiva není definitiva není definitiva není definitiva ne

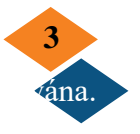

**2**

# <span id="page-2-0"></span>**Sestavení státních výkazů příspěvkové organizace 2023**

V tomto manuále Vám přinášíme stručný popis sestavení státních finančních výkazů příspěvkových organizací v roce 2023. **Manuál však neobsahuje sestavení výkazů PAP**, které musí některé příspěvkové organizace také sestavovat.

Pro uzávěrku roku 2023 není žádná zásadní legislativní úprava ve formě odesílání státních výkazů.

V první řadě samozřejmě zkontrolujeme jednotlivé stavy na účtech a provedeme jejich inventarizaci.

Veškeré výkazy sestavujeme v nabídce **Účetnictví\Výstupy\Finanční výkazy\Od 2012\.**

Před vlastním sestavením finančních výkazů provedeme nastavení komentářů pro přílohu v nabídce komentáře příloha. V této nabídce nejprve provedeme kopírování nastavení komentářů z předchozího období pomocí tlačítka "Kopie". Po provedení kopie do aktuálního období, za které budeme výkazy sestavovat si, upravíme komentáře k jednotlivým dílčím přílohám.

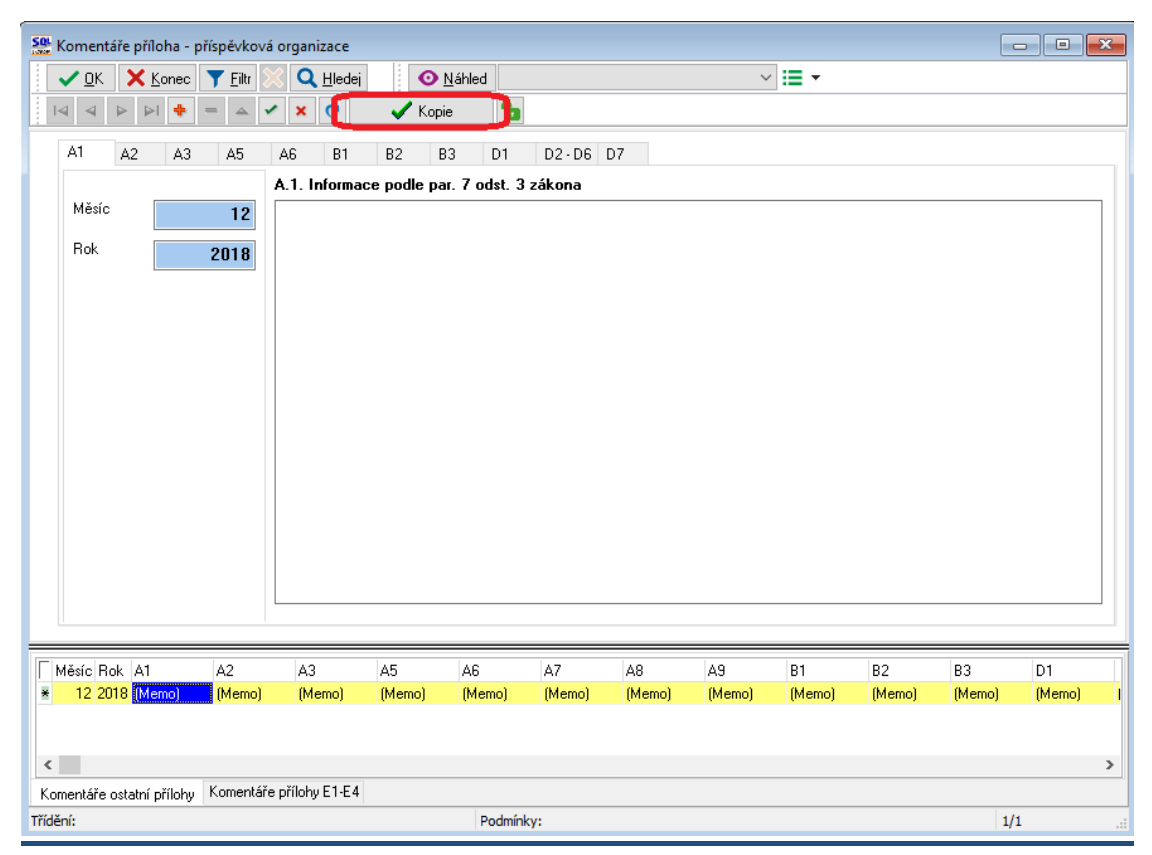

*Obrázek: Vytvoření kopie komentářů v příloze příspěvkových organizací* 

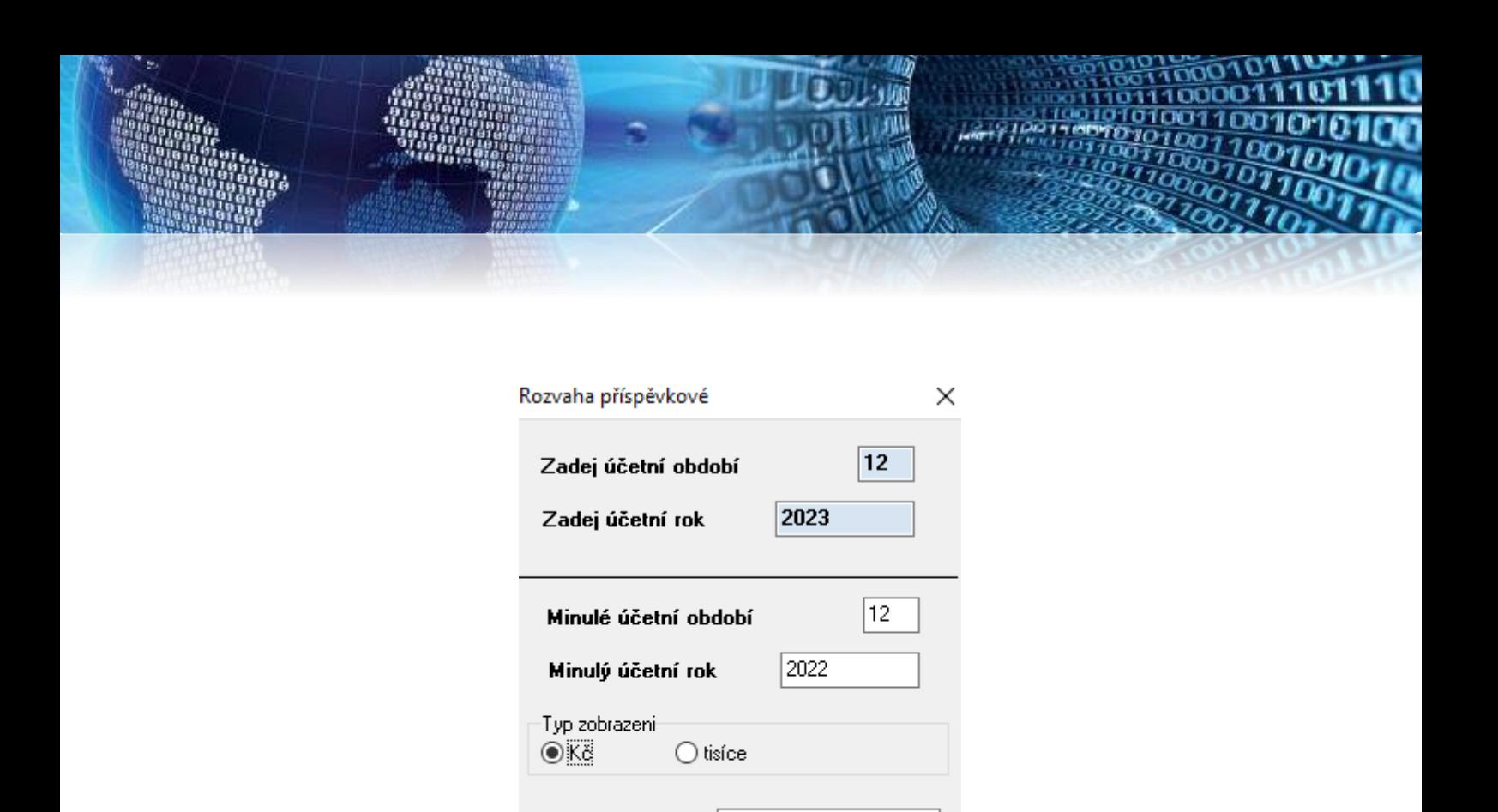

*Obrázek: Výběr při sestavení některého z výkazů*

Proved přepočet stavů na účtech

31.12.2023

X Storno

Vystavení k datu

Ano

▦▾

☑

Při sestavení výkazu hospodaření, rozvahy i přílohy vybíráme vždy období aktuální nahoře v údajích zadej účetní období a zadej účetní rok. Po zadání případném potvrzení obou údajů program doplní datum sestavení uzávěrky do spodního údaje vystavení k datu. V minulém období musí být vždy poslední období předchozího účetního roku. Poté potvrdíme výběr tlačítkem Ano.

Stejným způsobem sestavíme rozvahu, výkaz hospodaření i přílohu. Při vstupu do formuláře nás program upozorňuje na případné záporné hodnoty uvedené na některém z řádků výkazu. Tyto případné nesrovnalosti zkontrolujeme tak, že si zobrazíme jednotlivé oddíly výkazu pomocí horních záložek na formuláři. Nesrovnalosti můžeme rovněž zjistit pomocí zobrazení obsahu řádků v jednotlivých výkazech. To zkontrolujeme pomocí nabídky Obsahy řádků v nabídce finančních výkazů.

U obsahu výkazů používáme sestavy dle následujících obrázků. V případě, že zjistíme, že nám vstupuje účet do jiného řádku, než chceme, změnu provedeme v účtové osnově v nastavení řádků viz obrázky týkající se účtové osnovy. **POZOR !** Změnu nastavení řádků provádíme vždy v nastaveném aktuálním roce, ke kterému chceme změnu provést. Pokud provádíme změnu řádků pro rok 2023, musíme změnu v účtové osnově provést vždy při nastaveném aktuálním roce 2023.

se:<br>"se: Rozvaha - obsahy řádků - finanční výkaz - nastavené období 2018 / 12 X Konec | Y Filtr | Q Hledej  $\vee$  QK Náhled Rozvaha - rozpis dle řádků - příspěvkové 2012 × ⊞l  $\rightarrow$  $-0$ bdob -Aktuální stav v Kč .<br>Zočáteční stav  $2018$ 49 800,00 Účetní rok Aktiva poč.roku  $0,00$ Aktiva aktuální Účetní obdob Pasiva poč.roku  $0.00$ Pasiva aktuální  $\overline{12}$  $\overline{0,00}$ Účet<br>Účet 395000 Vnitřní zúčtování Řádek rozvaha PO + HO  $\pmb{0}$ A Řádek rozvaha Typ účtu  $\Box$  Rok Účet Obdobi Typ účtu Název účtu Řádek rozvaha Počátek aktiva Kč Počátek pasiva Kč Aktiva Kč ۸ 2018 12 395000 A ь Vnitřní zúčtován  $\mathbf 0$  $0.00$  $0.00$ 49 2018 12 021100 A Stavby  $15$  $0,00$  $0,00$ 2018 12 311010 A Pohledávky - voda - faktury 49  $_{0,00}$  $_{0,00}$ 49 2018 12 311100 A Pohledávka vodné a stočné  $0,00$  $0,00$ 381 2018 12 315000 A Ostatní pohledávky 49  $0.00$  $0.00$  $-48$ 55 56 2018 12 314000 A Poskytnuté provozní zalohy  $0.00$  $0.00$ 59 2018 12 211001 A Pokladna hlavní  $0,00$  $0,00$  $-78$ 2018 12 261000 A Peníze na cestě - banka-pokladna 59  $_{0,00}$  $_{0,00}$  $-29$ 2018 12 321000 P Závazky z obchodních vztahů 107  $_{0,00}$  $_{0,00}$ 2018 12 324000 F Přijaté provozní zálohy 107  $0,00$  $0,00$ 2018 12 325000 P  $0,00$  $0.00$ Ostatní závazky 107  $\langle$  $\overline{ }$ Třídění: Podmínka:  $1/13$ 

### *Obrázek: Kontrolní sestava pro kontrolu obsahu řádků výkazu rozvaha*

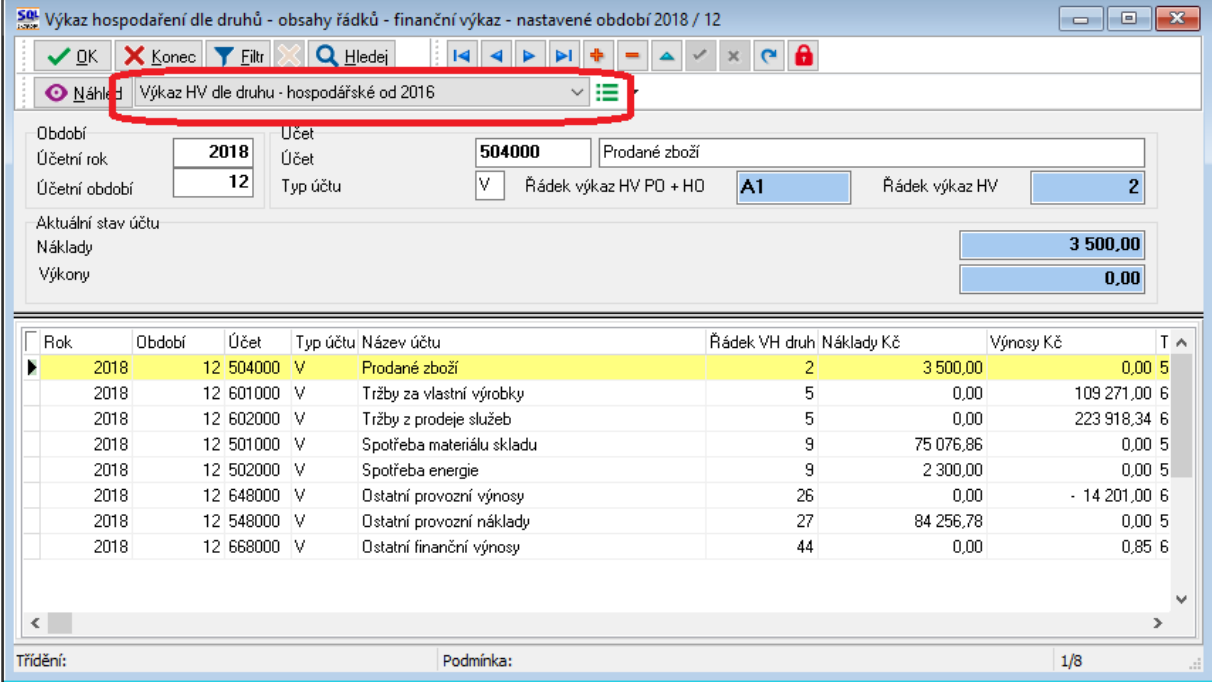

*Obrázek: Kontrolní sestava pro kontrolu obsahu řádků výkazu hospodaření*

നാവ

Sat Účtová osnova - nastavené období 2019 V OK X Konec | 7 Filtr | X | Q Hledej Typ zobrazení<br>◉ všechny Náhled Číselník účtové osnovy - kontrola řádky výkazy **O** Akce  $\checkmark$ im v  $\bigcirc$  aktivní  $\bigcirc$  neaktivní Hlavní údaje Poznámka | Cash Flow HO | Dopňující údaje | Cash Flow PO | Cash Flow POJ | Inventury | Výkazy PO | Obsah inventury A/P do 2015/NO 021100 l fičet Kód strany (M,D,O)  $\boxed{0}$ Řádek vh dle druhu  $\boxed{0}$ Název účtu Stavby Základ pro daň z příjmu (A/N) N Řádek vh dle účelu 고 Cizí účet 021100 Řádek rozvaha/Kor. N A  $\overline{15}$ Saldo (A/N)  $\overline{N}$  $BII12$ Cizí název účtu Stavby Vlastní kapitál  $\overline{\mathsf{N}}$  .  $\boxed{\mathsf{A}}$ Typ účtu (A/P/V/N) Typ činnosti (H,V)  $\overline{H}$ Středisko D Uvádět stř./zakázku (A/N)  $\overline{N}$ - Pro rozvážné účty  $\frac{\mathbf{A}}{\mathbf{N}}$ Aktivní (A/N) Zakázka  $\sqrt{6}$ Bez rozlišení Účet řádného DPH (A/N)  $\boxed{N}$ Osvobozené od dph (A/N) **Γ**Účet Název účtu Cizí účet Cizí název účtu Kód strany (M,D,O) Pro daně (A/N) Saldo (A/N) Typ účtu (A/P/V A D 021100 Stavby 021100 Stavby  $\overline{\mathsf{N}}$  $\overline{\mathsf{N}}$  $\overline{0}$ Á 022000 Stroje, přístroje a zařízení 022000 Stroje, přístroje a zařízení  $\overline{0}$  $\overline{N}$ A  $\mathbb A$ 022001 Dopravní prostředky  $\overline{0}$ 022001 Dopravní prostředky  $\mathsf N$ A A 024000 Inventář 024000 Inventář  $\overline{\mathbf{0}}$  $\overline{N}$  $_{\rm N}$ A 025000 Pěstitelské celky trvalých porostů 025000 Pěstitelské celky trvalých porostů  $\circ$  $\overline{\mathsf{N}}$ A  $\overline{N}$ 026000 Zakl. stádo a tažná zvířata 026000 Zakl. stádo a tažná zvířata  $\overline{\mathbf{0}}$  $\overline{N}$  $\overline{N}$ A 028000 Drobný hmotný invest, majetek 028000 Drobný hmotný invest, majetek  $\Omega$ N<sub>1</sub> **N** A 029000 Ostatní hmotný invest. majetek 029000 Ostatní hmotný invest. majetek  $\overline{a}$ N A N. 031000 Pozemky 031000 Pozemky  $\overline{0}$ N A N  $\left\vert \left. \right\langle \right\vert$ Účty Pohyby PAP Třídění: Podmínky:  $\overline{1}$ 

#### *Obrázek: Účtová osnova – změna nastavení pro finanční výkaz rozvahy a výkazu zisku a ztráty*

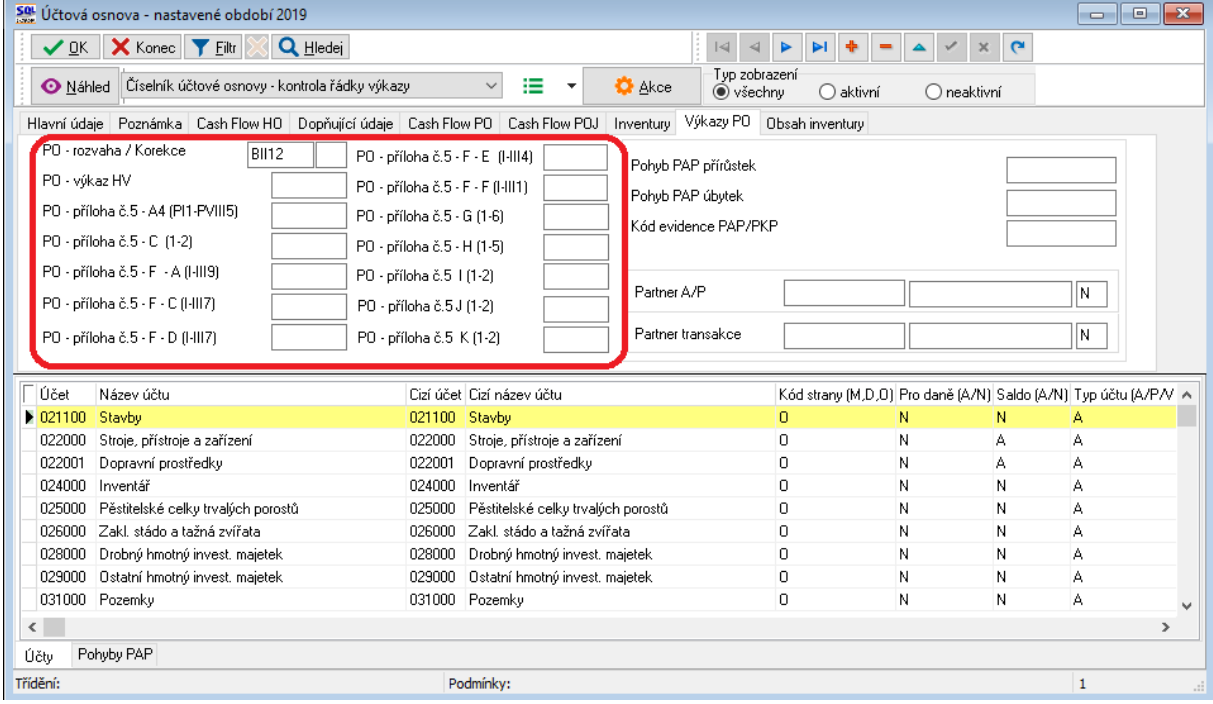

*Obrázek: Účtová osnova – změna nastavení pro finanční výkaz přílohy*

നാവ

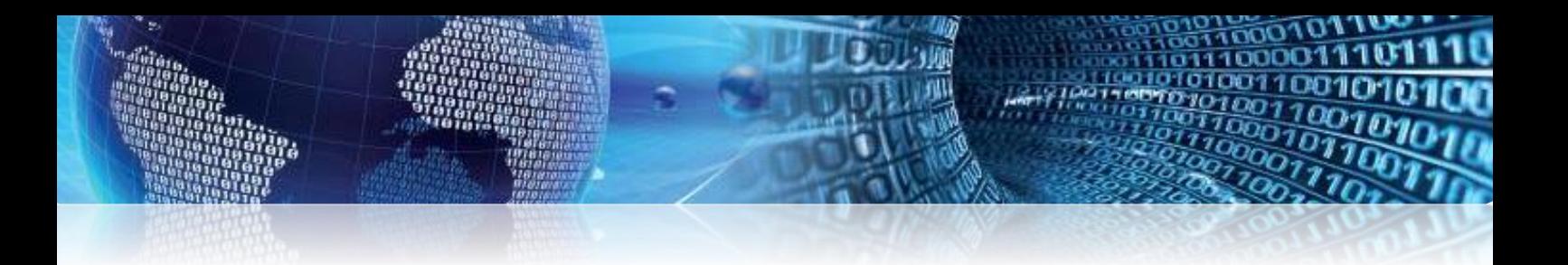

**POZOR ! Pro tisk vybíráme vždy tiskopisy označené Výkaz HV 2022, Rozvaha 2022, Příloha 2020. Pro rok 2023 v tiskopisech výkazů nedošlo k žádné změně.**

Pokud vybereme jinou variantu tiskopisu, nebudou se nám zobrazovat ve správné podobě finanční výkazy.

**Při první uzávěrce v roce 2024 nezapomeňte zkontrolovat sloupec minulé období, který musí odpovídat účetní uzávěrce za rok 2023.**

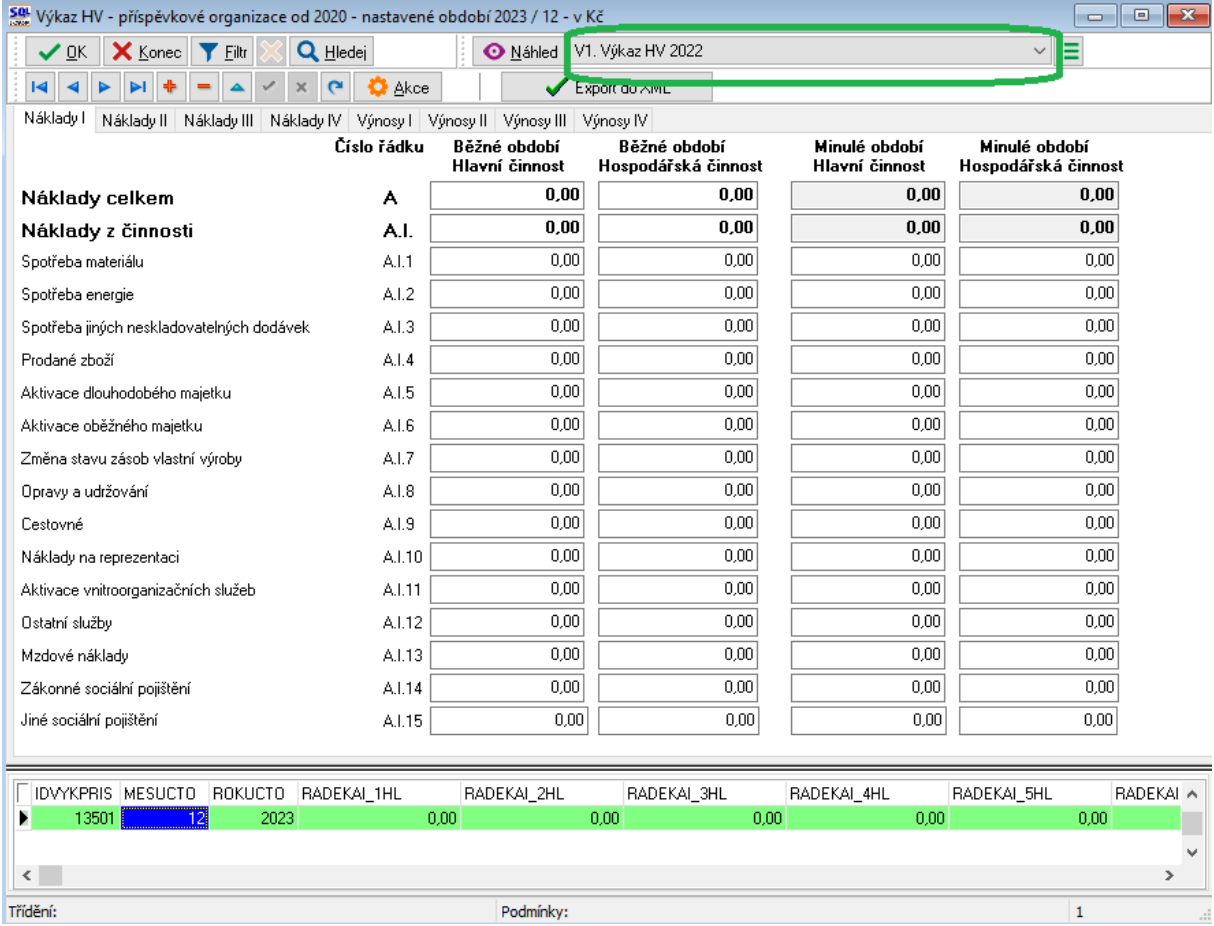

*Obrázek: Výkaz hospodaření – tiskový výstup a export do XML*

 $\begin{array}{|c|c|c|c|}\hline \multicolumn{1}{|c|}{\textbf{a}} & \multicolumn{1}{|c|}{\textbf{x}}\\ \hline \multicolumn{1}{|c|}{\textbf{b}} & \multicolumn{1}{|c|}{\textbf{x}}\\ \hline \multicolumn{1}{|c|}{\textbf{b}} & \multicolumn{1}{|c|}{\textbf{b}} & \multicolumn{1}{|c|}{\textbf{x}}\\ \hline \multicolumn{1}{|c|}{\textbf{b}} & \multicolumn{1}{|c|}{\textbf{b}} & \multicolumn{1}{|c|}{\textbf{b}}\\ \hline \multicolumn{1}{|c|}{\textbf$ Sou<br>Sou Rozvaha příspěvkové organizace - nastavené období 2024 / 12 - v Kč Máhled R1. Rozvaha 2022 **Q** Hledej  $\vee \mathsf{I} \mathsf{I}$ **VOK X Konec** T Eiltr A V X C & C & Akce Export do XML  $\blacktriangleright$ l de  $\equiv$ Číslo řádku Minulé období Běžné období<br>KOREKCE **BRUTTO NETTO**  $\overline{0.00}$ Aktiva celkem  $\overline{\mathbf{0.00}}$  $\overline{\mathbf{0.00}}$  $\overline{\mathbf{0.00}}$  $\overline{0.00}$  $\overline{0.00}$  $\overline{0.00}$  $\overline{0.00}$ Stálá aktiva A.  $\overline{0.00}$  $\overline{0.00}$  $0,00$  $\overline{\mathbf{0.00}}$ Dlouhodobý nehmotný majetek A.I.  $\overline{0.00}$  $0,00$  $0.00$  $0.00$ Nehmotné výsledky výzkumu a vývoje  $A.I.1$  $0,00$ Software  $\overline{0.00}$  $0,00$  $0,00$  $A1.2$  $0,00$ Ocenitelná práva  $A.I.3$  $0,00$  $0,00$  $0,00$  $\overline{0.00}$ Povolenky na emise a preferenční listy  $A.I.4$  $|0,00|$  $0,00$  $0,00$  $\overline{0.00}$ Drobný dlouhodobý nehmotný majetek  $A.I.5$  $0,00$  $\overline{0.00}$  $0,00$  $0,00$  $0,00$  $0,00$  $0,00$ Ostatní dlouhodobý nehmotný majetek A.I.6  $\overline{0,00}$  $\overline{0,00}$  $0,00$  $\overline{0.00}$  $A.I.7$ Nedokončený dlouhodobý nehmotný majetek  $A.I.8$  $0,00$  $0,00$  $0,00$  $0,00$ Uspořádací účet technického zhodnocení nehmot.m.  $0,00$  $0,00$  $|0,00|$ Dlouhodobý nehmotný majetek určený k prodeji  $A.I.9$  $0,00$ Dlouhodobý hmotný majetek A.II.  $0,00$  $0,00$  $0.00$  $0,00$ Pozemky  $A.H.1$  $0,00$  $0,00$  $0,00$  $0,00$  $0,00$  $0,00$  $\overline{0.00}$  $0.00$  $A.H.2$ Kulturní předměty  $\overline{0.00}$  $0,00$  $\overline{0.00}$  $\overline{0.00}$ Stavby  $A.H.3$  $\overline{0.00}$  $0,00$  $\overline{0.00}$  $0,00$ Samostatné movité věci a soubory movitých věcí A.II.4 FIDROZVPRIS MESUCTO ROKUCTO RADEKAL1A RADEKAL\_2A RADEKAI\_3A RADEKAL4A RADEKAI\_5A RADEKAI\_6A  $\mathbf{E}^{(1)}$ 14213  $12$ 2024  $0.00$  $0.00$  $0.00$  $\langle$  $\rightarrow$ Třídění: Podmínky:  $\mathbf{1}$ 

*Obrázek: Rozvaha – tiskový výstup a export do XML*

oo w

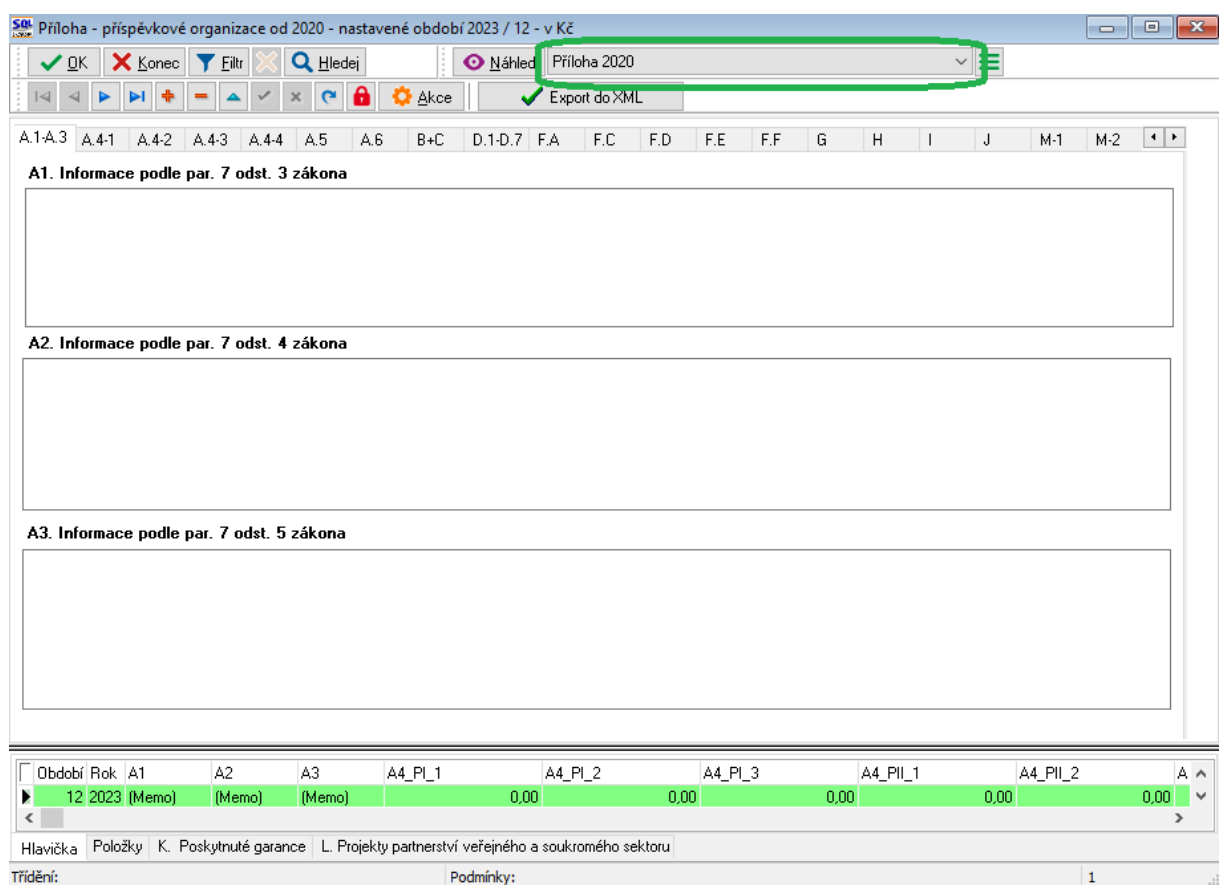

# *Obrázek: Příloha – tiskový výstup a export do XML*

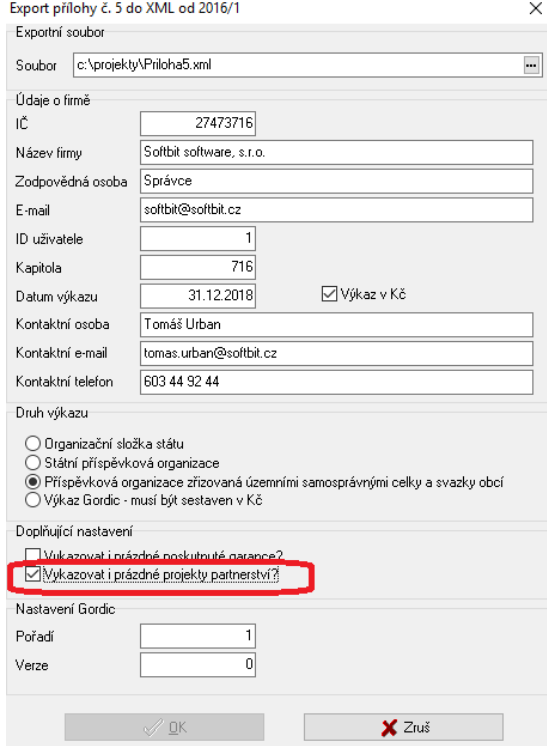

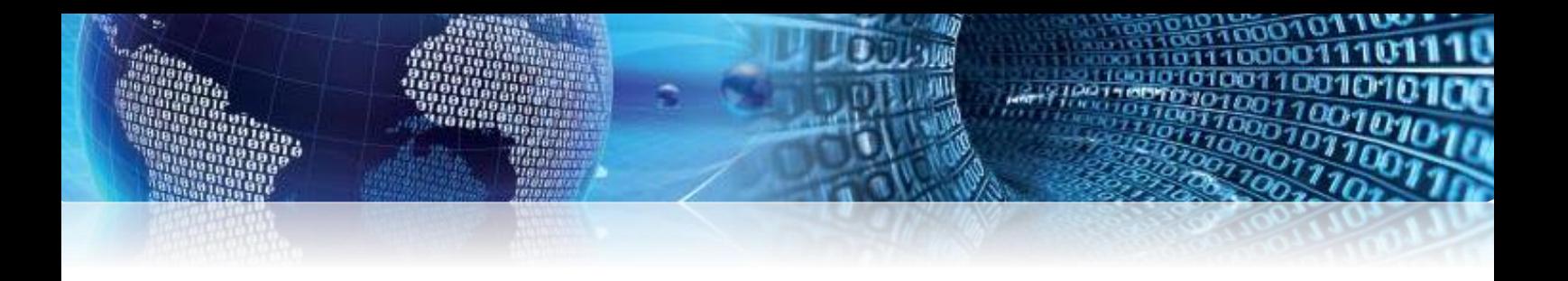

### *Obrázek: Příloha – výběr typu přílohy garance a projekty partnerství*

**POZOR !** Při exportu přílohy příspěvkových organizací nezapomeňme zatrhnout některou z příloh, kterou podle typu účetní jednotky musíme k roční uzávěrce zaslat v elektronické podobě, a to i v případě, kdy nemáme pro tuto přílohu žádnou náplň. **Tento krok však provádějte jen při odesílání státních výkazů k poslednímu období účetního roku.**

**U příspěvkových organizací zpravidla zatrháváme přílohu prázdné projekty partnerství**. Pokud však máme pro tuto přílohu náplň, při exportu do XML ji nezatrháváme. **Opět jen k poslední uzávěrce na konci účetního roku.**

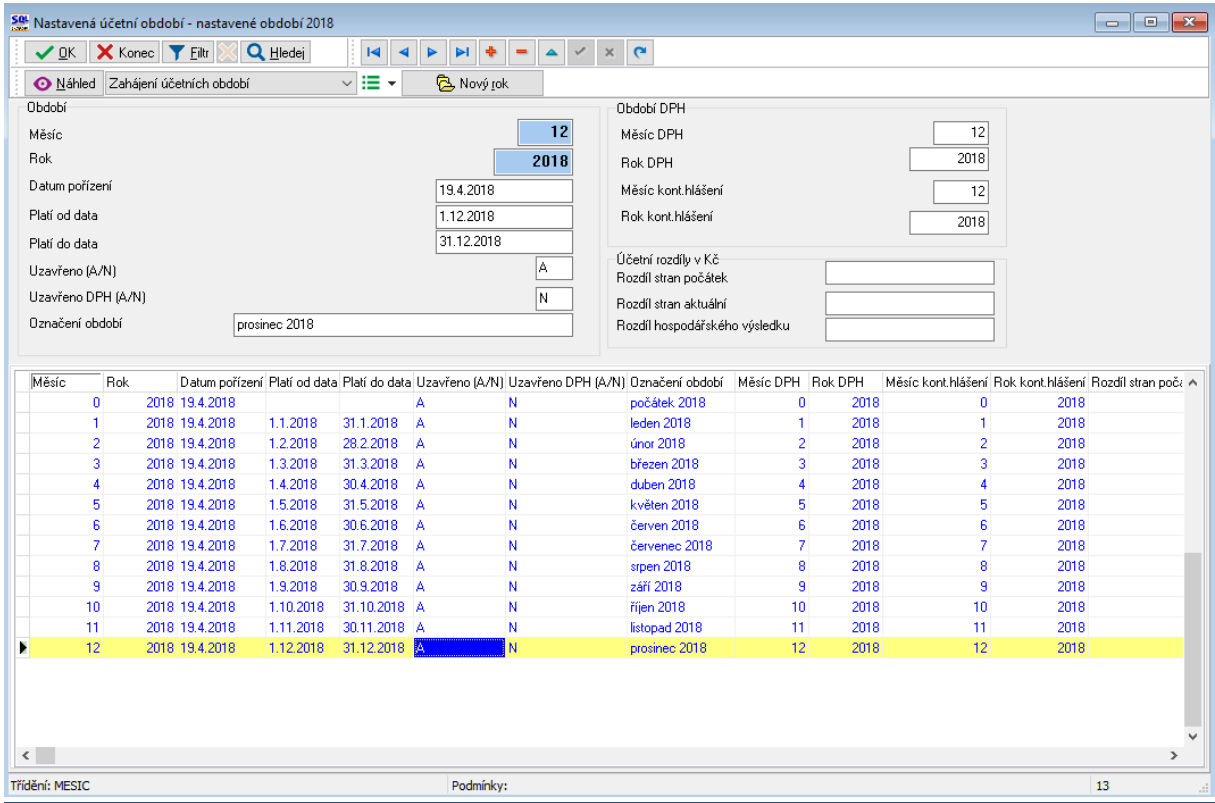

#### *Obrázek: Uzavření účetního roku*

**Po exportu a odsouhlasení uzávěrky nezapomeňte uzavřít jednotlivá období, za která jste uzávěrku provedli.** Uzavření období provedete v nabídce **Účetnictví\Akce\Nastavení období** při nastaveném aktuálním roce.

## **Sestavení přílohy schválení účetní uzávěrky**

Po schválení účetní uzávěrky zřizovatelem za předchozí účetní rok zasíláme přílohu ke schválení účetní uzávěrky podobně jako ostatní finanční výkazy.

Přílohu schválení účetní uzávěrky naleznete podobně jako ostatní výkazy v nabídce Účetnictví\Výstupy\Finanční výkazy\Příspěvkové organizace\Od 2012 pod menu "Schválení uzávěrky".

Před sestavením přílohy schválení účetní uzávěrky si nejprve zkontrolujeme údaje v nastavení úlohy, záložce globální údaje, kde jsou vyplněny údaje o nadřízeném úřadu a schvalovacím orgánu.

Dále v nabídce "Schválení uzávěrky" nejprve naplníme číselník "Schvalovací orgán". Pokud jej máme již naplněn v předchozím roce, otevřeme nejprve tento číselník v předchozím roce a zvolíme funkci "Kopie osob do jiného roku", která nám přenese náplň číselníku do roku, který potřebujeme a zde si jen upravíme.

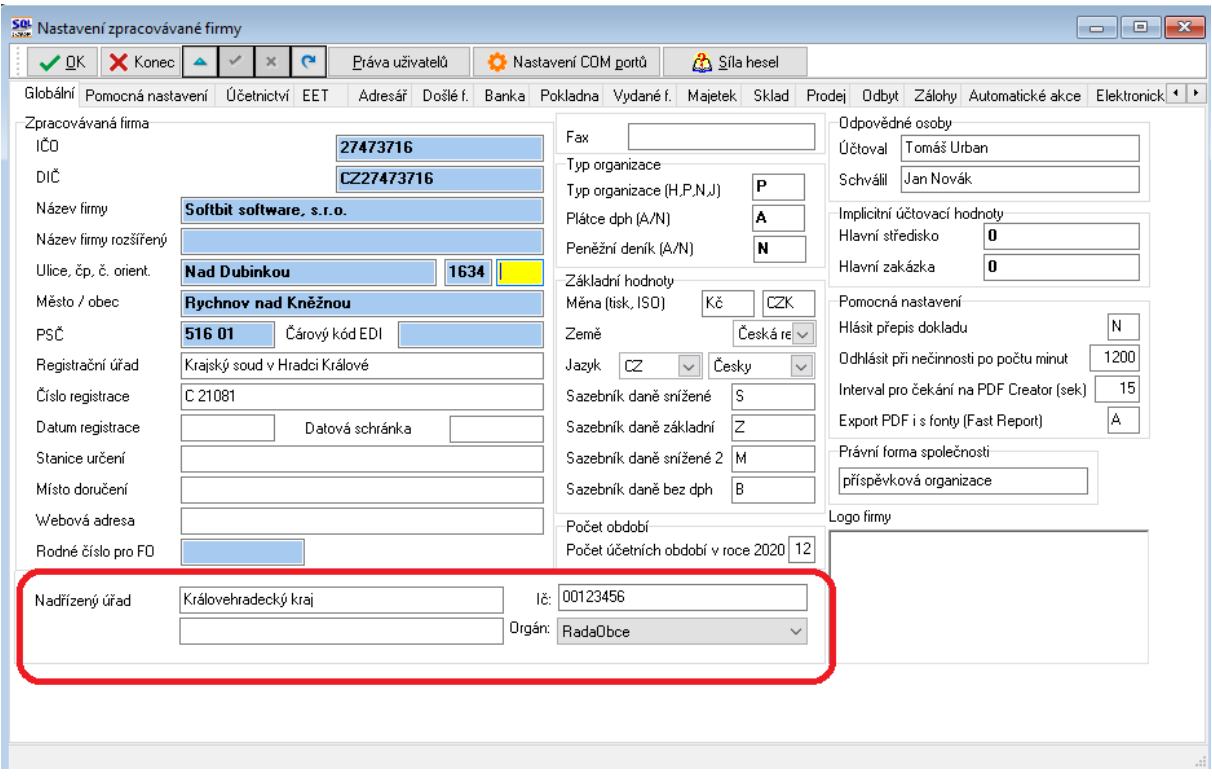

*Obrázek:Nastavení údajů pro schválení uzávěrky*

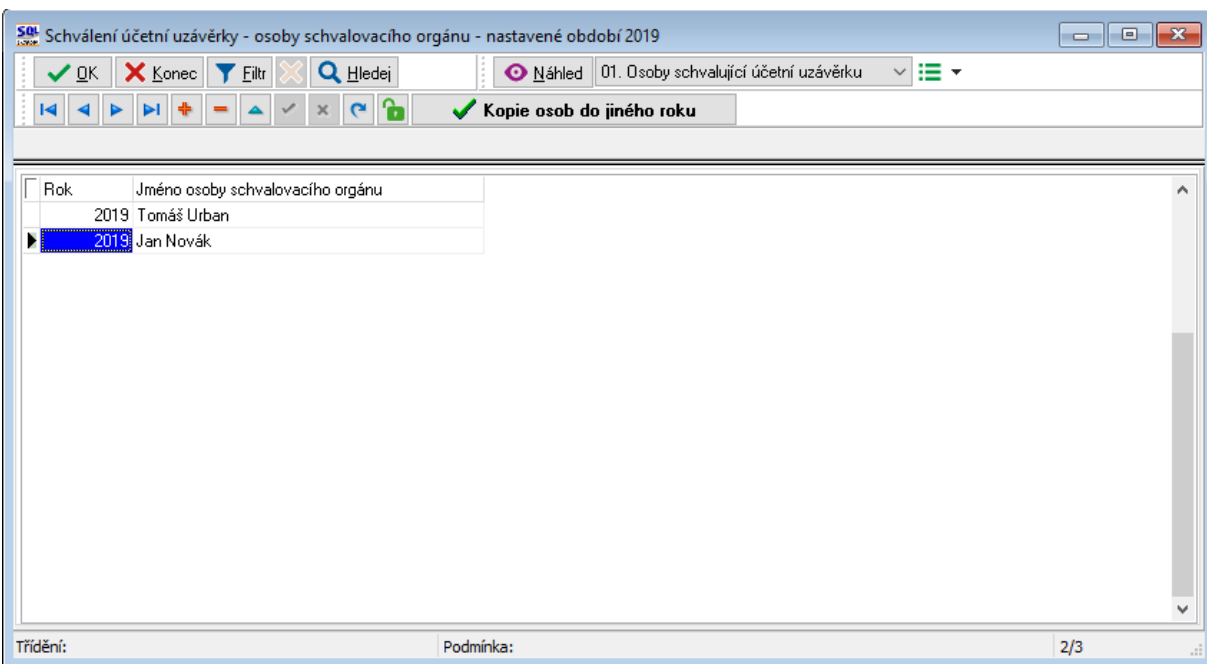

*Obrázek:Nastavení schvalovacího orgánu*

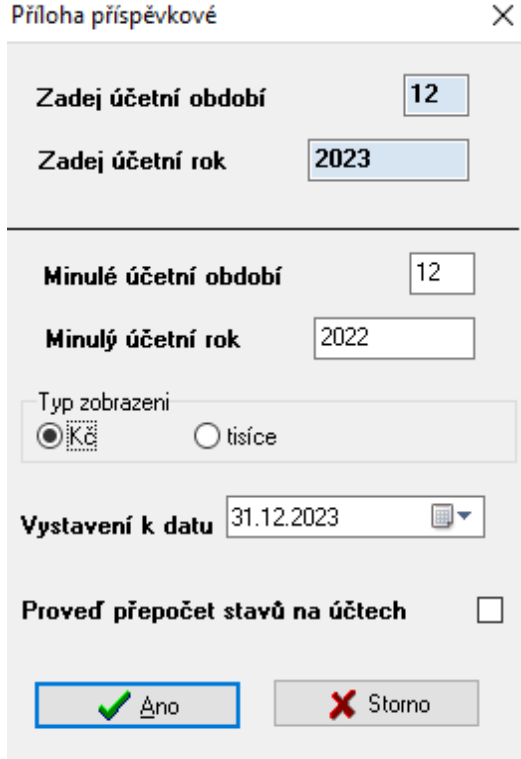

*Obrázek: Výběr období do výkazu schválení uzávěrky*

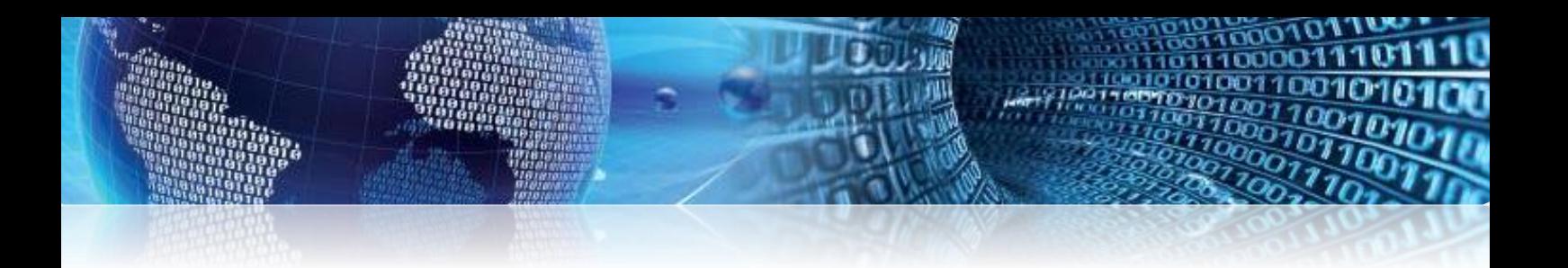

Pro sestavení přílohy schválení uzávěrky spustíme volbu "Schválení uzávěrky", kde zvolíme rok, za který chceme přílohu sestavit. Po potvrzení výběru program zobrazí formulář schválení uzávěrky, kde zejména upravíme či doplníme tyto údaje:

- Sestavena dne
- Rozhodnutí o schválení uzávěrky dne
- Vyjádření k rozhodnutí

Po kontrole a doplnění údajů si přílohu vytiskneme a provedeme export do elektronické podoby pomocí funkce "Export do XML". Zašleme následně na nadřízený úřad či přímo do CSUIS.

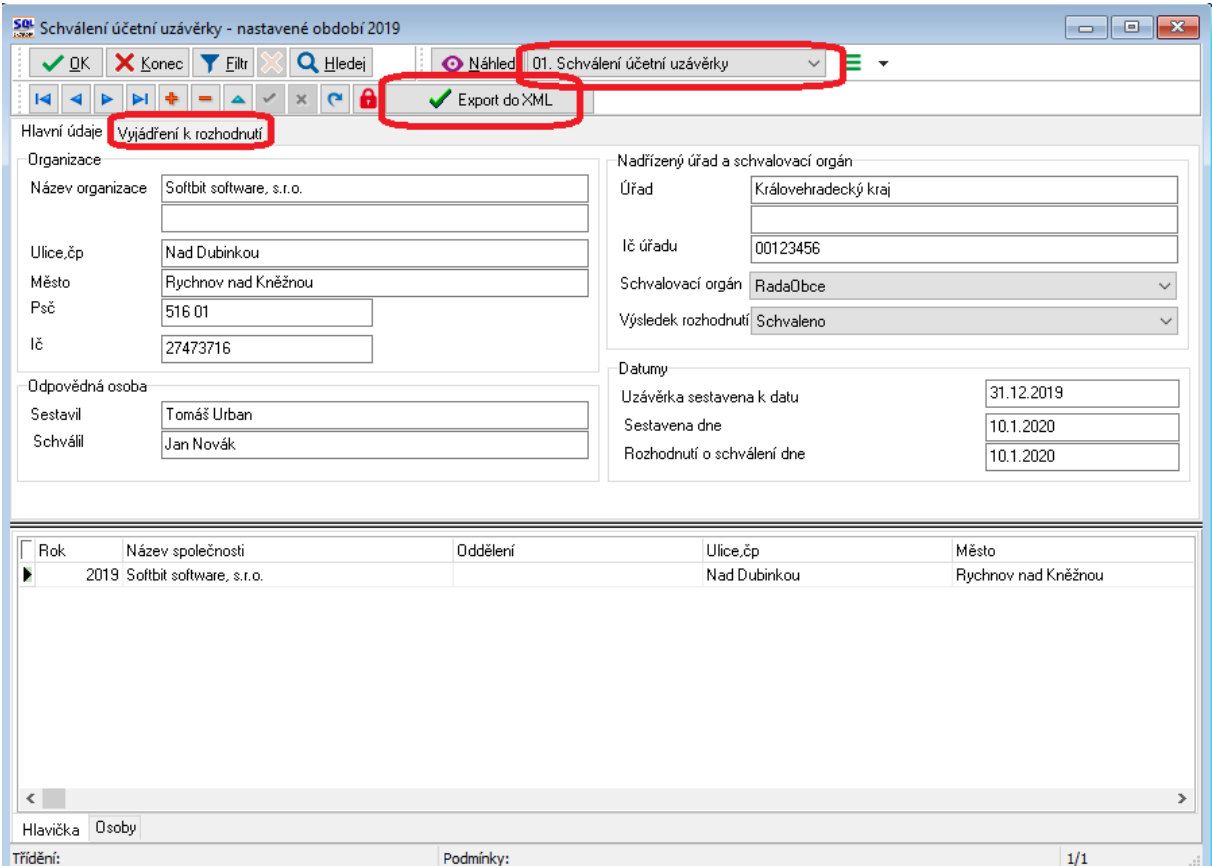

*Obrázek: Sestavený výkaz schválení účetní uzávěrky*

# **Sestavení přílohy výkazu cash flow a změn vlastního kapitálu**

Pokud sestavujeme finanční výkazy v plném rozsahu, vždy na konci účetního roku rovněž sestavujeme i výkazy cash flow a změn vlastního kapitálu. Oba výkazy rovněž najdeme v nabídce Účetnictví\Výstupy\Finanční výkazy\Příspěvkové organizace\Od 2012.

Nastavení výkazu cash flow provádíme v účtové osnově, záložce Cash Flow PO. Nastavení musíme vždy provádět v účtové osnově při vybraném aktuálním roce za který chceme výkazy

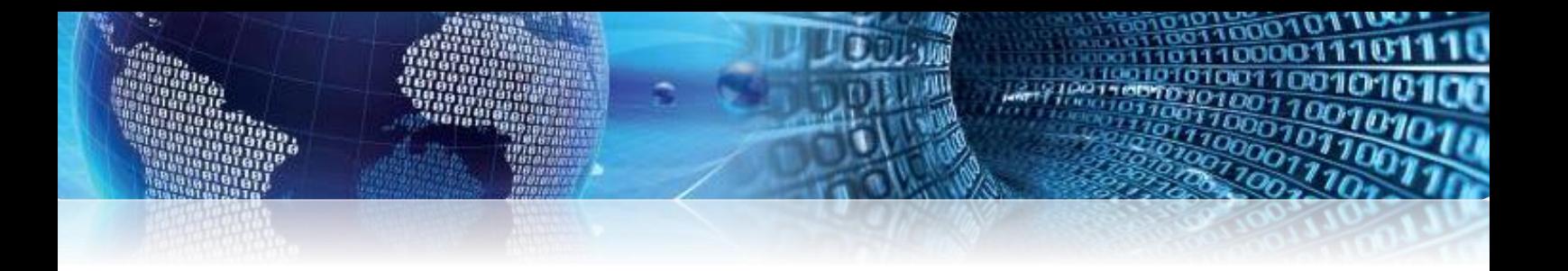

sestavit. Doporučujeme provést správné nastavení do účtové osnovy posledního nastaveného roku tak, aby nám systém nastavení následně vždy přebíral při otevření dalších let vždy do následujícího roku.

Nastavení výkazu změn vlastního kapitálu provádíme rovněž v účtové osnově, záložce "Cash flow PO" v údaji "Kapitál řádek" a "Sloupec".

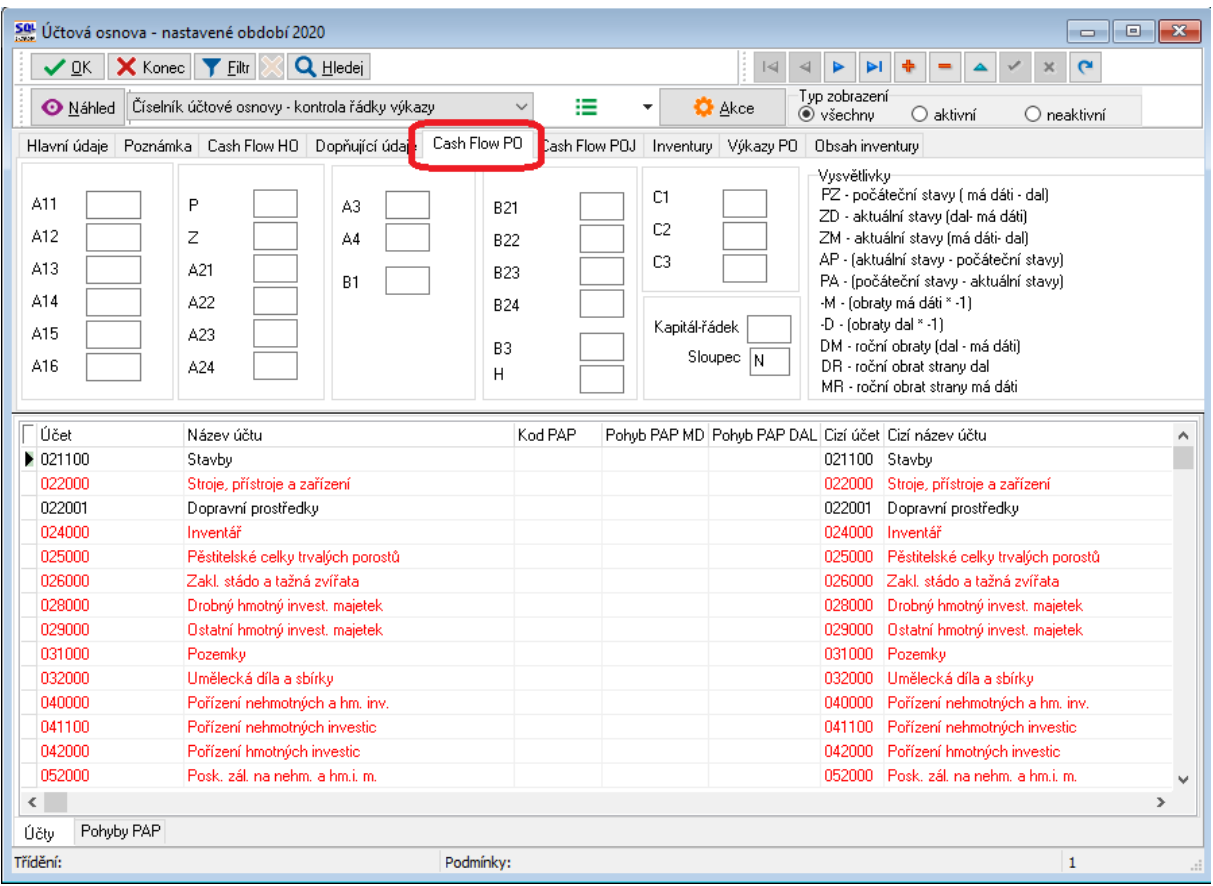

*Obrázek: Účtová osnova – nastavení řádků pro výkazy Cash flow a vlastního kapitálu*

PO sestavení výkazu si oba zkontrolujeme a po kontrole provedeme jejich export do elektronického formátu pomocí funkce "Export do XML".

Set Cash flow příspěvkové organizace - nastavené období 2019 / 12 - v Kč 01. Výkaz Cash Flow ▽ '≣ ▼ Q Hledej  $\odot$  Náhle  $\triangledown$  OK  $\Vert \times$  Konec  $\Vert \triangledown$  Eiltr $\Vert$  $|4|$   $|4|$   $|5|$   $|5|$   $|4|$ Cash flow - obsahy řádků Cash flow - účty bez nápočtu Export do XML Výdaje spojené s pořízením stálých aktiv Aktuální obdobi  $0.00$  $B.I.$ Výdaje na pořízení stálých aktiv  $\overline{0.00}$ P. Stav peněžních prostředků k 1.lednu Příjmy z prodeje dlouhodobých aktiv  $0.00$ **B.II.** Pěněžní toky z provozní činnosti 5 030 457,00 A  $0,00$  $B.H.1$ Příjmy z privatizace státního majetku Z. Výsledek hospodaření před zdaněním  $0,00$  $0,00$ **B.IL2** Příjmy z prodeje majetku Pozemkovému fondu ČR A.I. Úpravy o nepeněžní operace  $0,00$  $0,00$ **B.II.3** Příjmy z prodeje dlouhod.maj. určeného k prodeji A.I.1 Odpisy dlouhodobého majetku  $0,00$  $0.00$  $B.H.4$ Ostatní příjmy z prodeje dlouhodobých aktiv A.I.2 Změna stavu opravných položek  $0,00$ Ostatní peněžní toky z dlouhodobých aktiv  $B.HII.$  $\boldsymbol{0.00}$ A.I.3 Změna stavu rezerv  $0.00$ A.I.4 Zisk (ztráta) z prodeje dlouhodobého majetku C. Peněžní toky z vlastního kapitálu, dlouh.záv. a poh.  $0,00$  $0.00$ A.I.5 Výnosy z dividend a podílů na zisku  $0.00$ C.I. Peněžní toky vyplývající ze změny vlastního k.  $0.00$ A.I.6 Ostatní úpravy o nepeněžní operace  $0,00$  $0,00$ C.II. Změna stavu dlouhodobých závazků A.II. Peněžní toky ze změny oběžných aktiv a závazků 5 030 457,00 C.III. Změna stavu dlouhodobých pohledávek  $0,00$ A.II.1 Změna stavu krátkodobých pohledávek F. Celková změna stavu peněžních prostředků  $0.00$ 5 030 457,00 A.II.2 Změna stavu krátkodobých závazků 5 030 457,00 H. Příjmové a výdajové účty rozpočtového hospod.  $0,00$ A.II.3 Změna stavu zásob  $0,00$ A.II.4 Změna stavu krátkodobého finančního majetku  $0.00$ A.III. Zaplacená daň z příjmu včetně doměrků 5 030 457,00 R. Stav peněžních prostředků k rozvahovému dni  $0.00$ A.IV Přijaté dividendy a podíly na zisku  $\overline{\mathbf{0.00}}$ Pěněžní toky z dlouhodobých aktiv В.  $0,00$ MESIC ROK z AI1 AI<sub>2</sub> AI3  $A$ <sub>4</sub> E 2019  $0,\!00$  $_{0,00}$  $0{,}00\,$  $0,\!00$  $0,\!00$  $0,00$ Þ  $\langle$  $\mathbf{r}$ Třídění: Podmínky:  $\mathbf{1}$ 

*Obrázek: Výkaz cash flow pro příspěvkové organizace*

Sou<br>
Výkaz o změnách vlastního kapitálu - nastavené období 2019 / 12 - v Kč 01. Přehled o změnách vlastního kapitálu i≣ ≁ V OK X Konec | Y Eiltr | X | Q Hledej **O** Náhled  $\overline{1}$  $\overline{a}$  $\blacktriangleright$ ÞI. ÷  $\mathbf{e}$ Export do XML Strana 1 Strana 2 -Vlastní kapitál Číslo položky Minulé účetní období Běžné účetní období Název položky Zvýšení stavu Snížení stavu  $\overline{0.00}$  $\overline{0.00}$  $\overline{0.00}$  $\overline{0.00}$ Jmění účetní jednotky a upravující položky A.  $\mathbf{L}$ Jmění účetní jednotky  $0,00$  $0,00$  $0,00$  $0.00$  $0.00$  $0,00$  $0.00$  $0.00$ Změna, vznik nebo zánik příslušnosti hospodařit s m.s.  $1.$ 2. Svěření majetku příspěvkové organizaci  $\overline{0.00}$  $0,00$  $\overline{0.00}$  $\overline{0.00}$ 3. Bezúplatné převody  $0.00$  $0.00$  $\overline{0.00}$  $\overline{0.00}$  $4$ Investiční transfery  $0.00$  $0.00$  $0,00$  $0.00$ 5. Dary  $0,00$  $0,00$  $0,00$  $0,00$ 6. Ostatní  $0,00$  $0,00$  $0,00$  $0,00$  $\mathbf{H}_{\text{c}}$  $\overline{0.00}$ Fond privatizace  $0.00$  $0,00$  $0,00$ Transfery na pořízení dlouhodobého majetku  $0,00$  $\overline{0,00}$ Ш.  $0,00$  $0,00$  $0,00$  $0,00$  $0,00$  $0,00$  $\mathbf{1},$ Svěření majetku příspěvkové organizaci  $0,00$  $0,00$  $0,00$  $0.00$ Bezúplatné převody  $\overline{2}$ Investiční transfery  $0,00$  $0.00$  $\overline{0.00}$  $\overline{0.00}$  $3.$  $\overline{0.00}$ Dary  $0,00$  $0,00$  $\overline{0,00}$  $\overline{4}$  $0.00$  $\overline{0.00}$  $5.$ Snížení investičních transferů ve věcné a čas.souvisl.  $0.00$  $0.00$ 6. Ostatní  $\overline{0.00}$  $\overline{0,00}$  $\overline{0.00}$  $\overline{0.00}$  $\Box$  MESIC ROK  $AI_1$  $AI<sub>-2</sub>$  $AI_3$  $AI2_1$ Al2\_2  $AI2_3$ ΑI  $\,$  $\langle$ Podmínky: Třídění:  $1/1$ 

*Obrázek: Výkaz změn vlastního kapitálu*

V případě jakýchkoli dotazů neváhejte kontaktovat našeho pracovníka, který o Vaši organizaci pečuje.

**Přejeme Vám příjemnou práci s programem.** 

**Váš tým společnosti Softbit software s.r.o.**

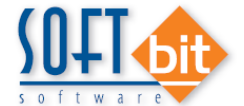

Softbit Software, s.r.o.

Nad Dubinkou 1634 516 01 Rychnov nad Kněžnou **GOOD** 

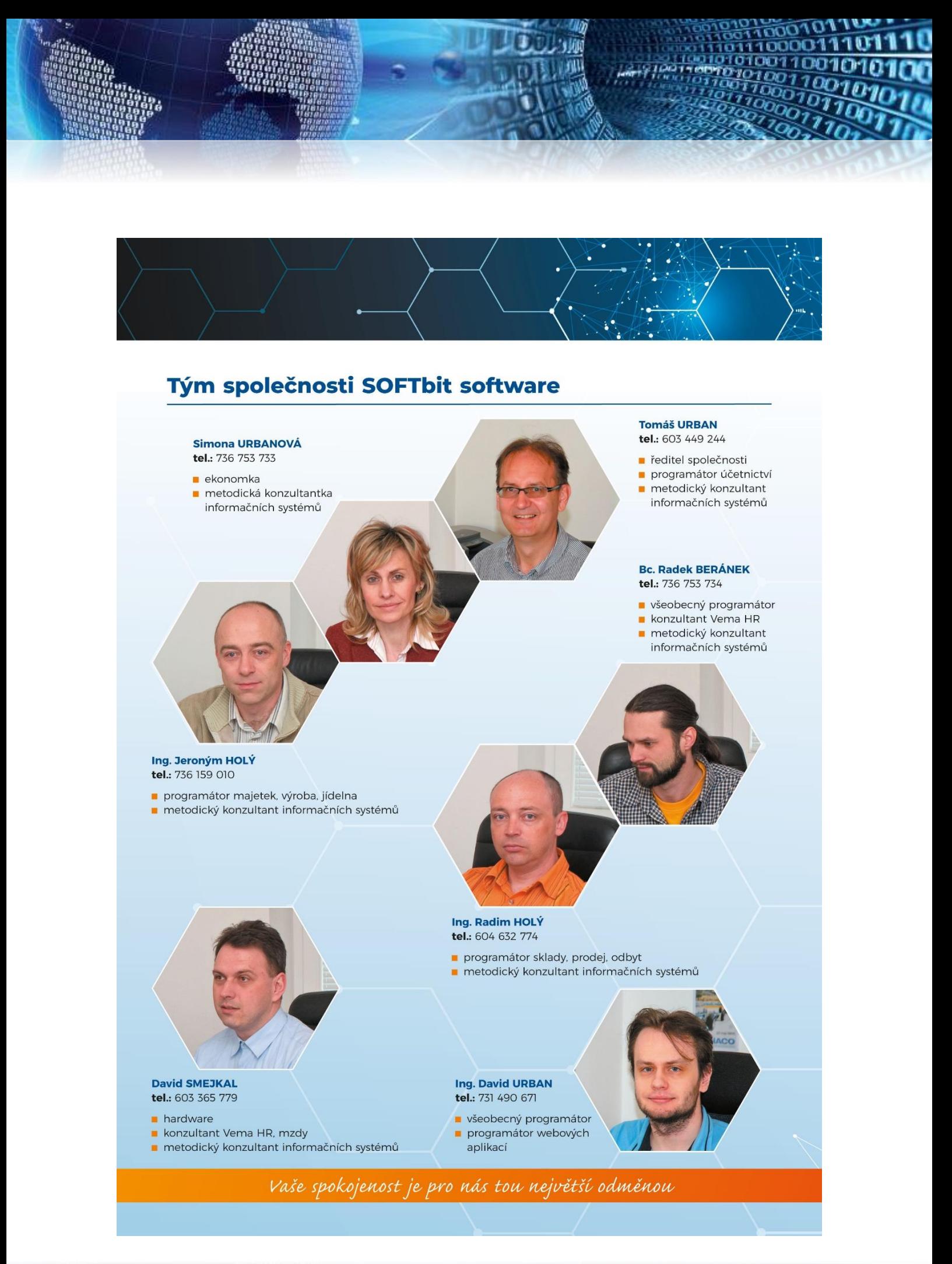